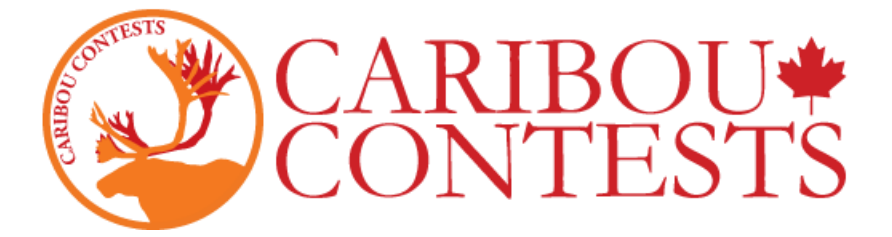

#### 北美驯鹿数学竞赛——网站操作指南

请按照以下说明进行考试。

建议学校管理部门备份该指南文件,以及参赛学生名单(名字+姓氏)、学生访问代码和联系人登录凭证, 以免学生在考试当天缺席。

有<mark>关更</mark>多详细信息,驯鹿联系人可登录查阅主页上的 Contest Coordinator Instructions 单击此处。

### **1.** 进入网站 **<https://cariboutests.com/>**

## **2.** 点击右上角的"**START CONTEST**"进入考试界面。

(或者找到左侧菜单栏,选择 Contests > Start the Contest 进入)

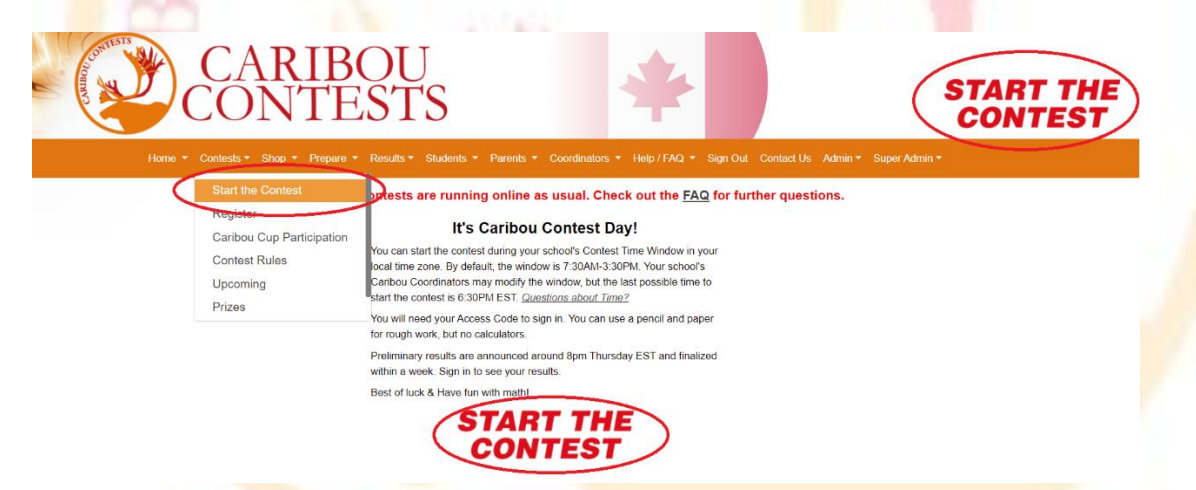

进入考试界面之前必须选择一种语言。如果比赛语言是英文,请点击"English"。

Select a language to take the test in English Français فارسي 中文 ខ្មែរ Tiếng Việt українська Other **3.** 开始考试前,学生需要先进行登录,首先输入访问代码。

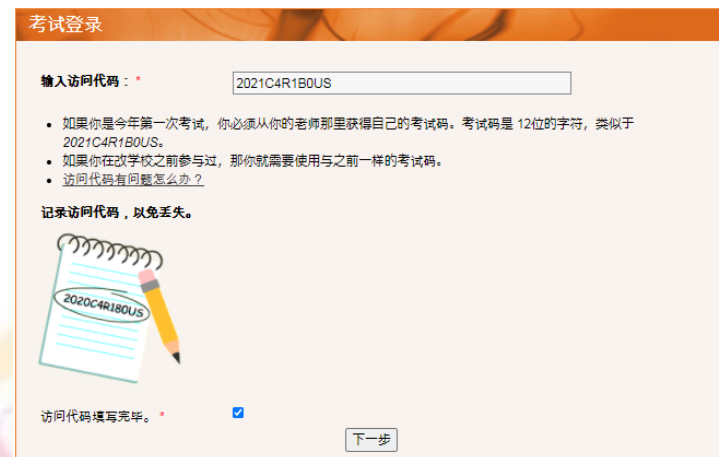

整个驯鹿<mark>学年,学生只使用一个访问代码进行登录。</mark>

学生必须使用当前驯鹿学年的访问代码, 前 4 位数字代表当前学年第二年的年份(例如, 2018-2019 年度驯鹿杯,访问代码就以 2019 开头)。

如果学生登录过或已经参加了今年的比赛,则之后必须输入相同的访问代码。

如果学生今年是首次参加比赛,且未提前获得指定的访问代码,则学生可以使用任何一个尚未使用 过的访问代码。

注意:如果学生的访问代码不是全年有效,将无法参加 11 月及之后的考试。驯鹿联系人应在考试 前使用"Manage & Print Access Codes"加以验证, 必要时通过在线商店进行购买。考试日当天也 可以购买访问权限。

## 如果学生是第一次使用访问代码参加考试,应先确认考试等级,然后再次输入访问代码。

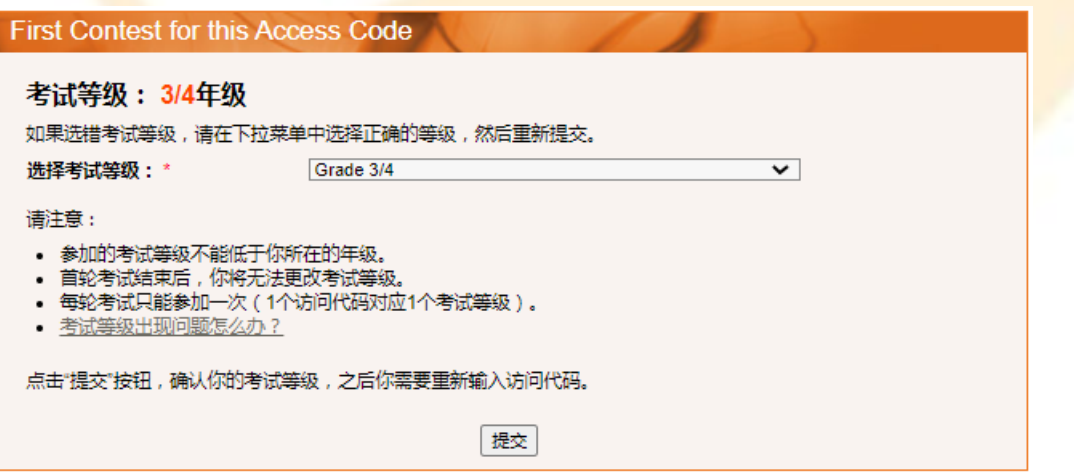

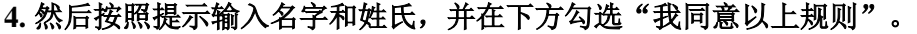

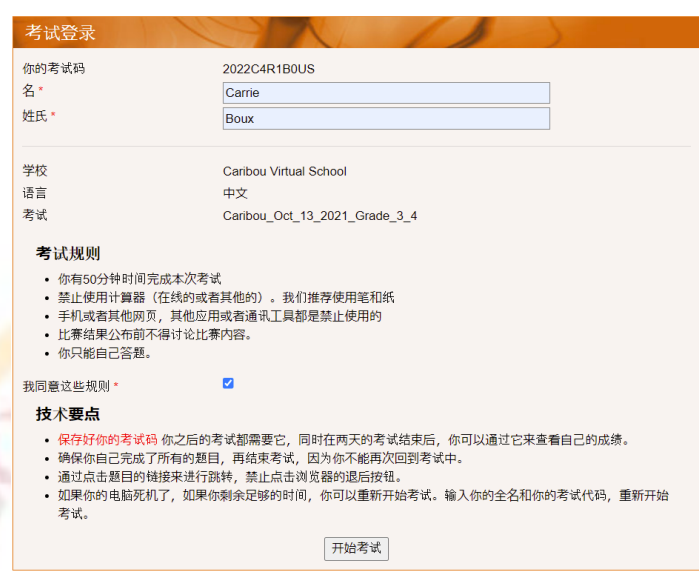

注意: 系统不区分大小写, 但是拼写必须与注册访问代码时的名字和姓氏保持一致。例如, 如果注 册时输入的是 John Doe, 这里可以输入 John DOE, 但不能输入 Johnny Doe。

驯鹿联系人可以在"Manage & Print Access Codes"页面上查看/验证/更改这些内容:

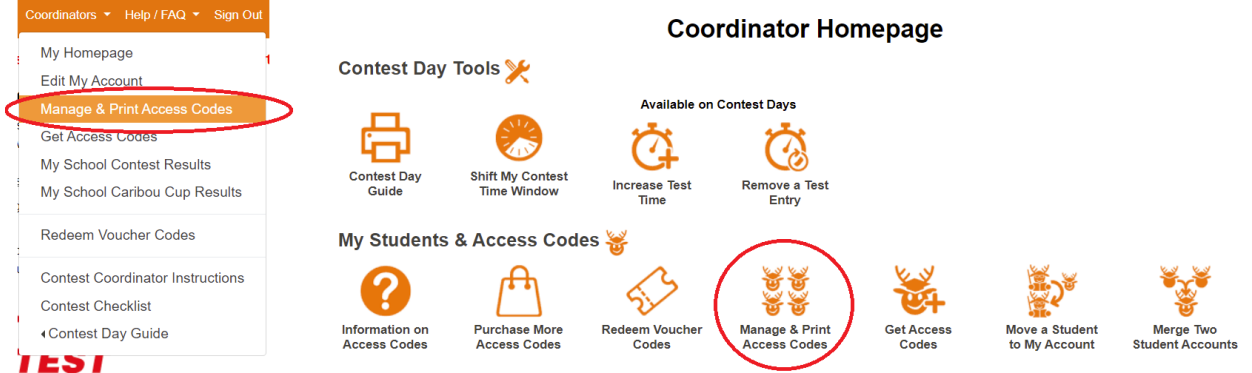

选择学生所在年级,然后选择"Print Names and Codes",可以获得所有参赛学生的名单及对应的 访问代码。如果需要, 也可以选择"Edit Names and Credits"修改学生姓名。

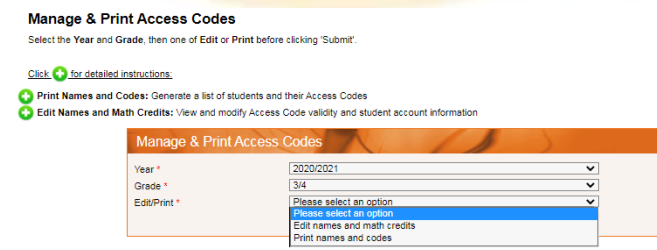

**5.** 考试开放后,学生有 **50** 分钟的时间答题。页面左上角有一个计时器可以看到剩余时间。

问题和选项的顺序是随机排列的,所以参赛学生看到的试卷有可能不一样。

**6.** 学生作出选择后,选项会自动保存并提交,下一个箭头旁边随即出现 **"**该问题已作答完毕。**"** 信 息。

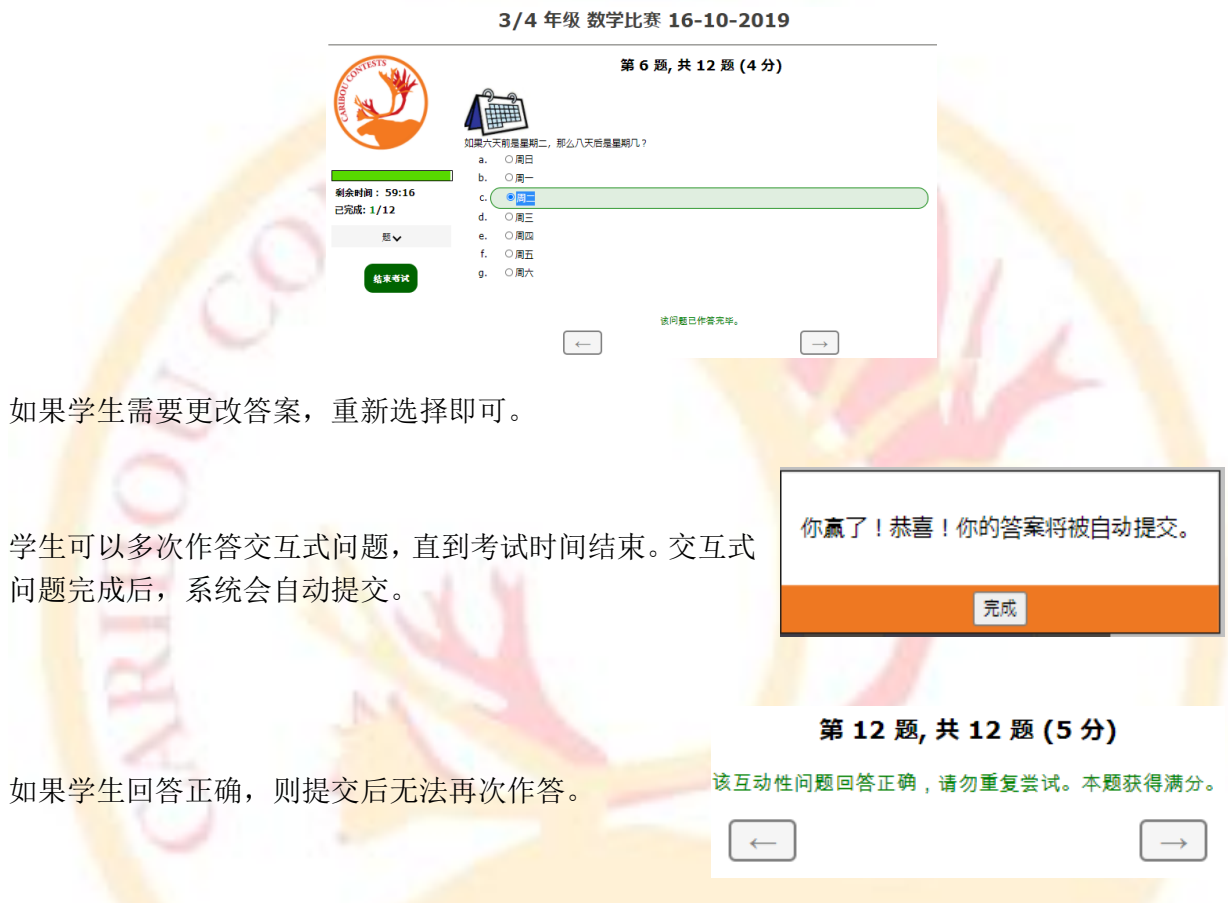

7. 为了保证<mark>比赛公平,禁止学生在考试期间互相交流,禁止使用网络查询和计算器,</mark>学生可以使 用草稿纸进行计算。

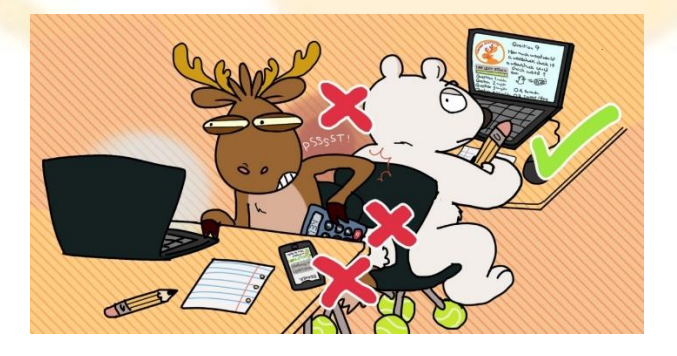

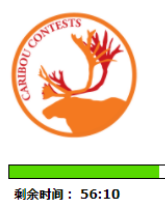

 $6<sup>1</sup>$ 

 $\begin{array}{|c|c|c|c|c|}\hline \hspace{.1in}8 & \hspace{.1in}9 \end{array}$  $\parallel$  11  $\parallel$  12

ove a Tes

结束者试

已完成: 11/12 晒へ 当前题目 已完成 未完成 题:  $\mathbf{1}$  $4$   $5$ 

 $\mathbf{z}$ 

 $10$ 

**Available on Contest Days** 

Ø

rease Tes

Contest Day Tools

Shift My Cor

# **8.** 提前结束考试,学生必须并点击 "结束考试"。如果考试时间已经耗尽,考试将自动 结束。

结束考试前,学生应确保所有问题的答案都已经提交。网络问题可能会影响答案的保存和 提交。

如果学生没有手动结束考试,系统也会自动保存所有选择,并在考试时间耗尽时或页面停 留持续 30 分钟后自动提交。

9. 如果出现<mark>技术</mark>故障问题, 请不要惊慌。驯鹿联系人可登录自己的账号,

在主页的"**Contest Day Tools**"栏目下选择对应的解决方案:

1) 延长考试时间: 选择"Increase Test Time",勾选需要延时的学生, 然后点击"Increase Time of Selected Students", 就可以给选定的学生延长 5 分钟考试时间。

2) 取消考试: 选择"Remove a Test Entry",可以取消考试, 学生可重新开始本次考试。

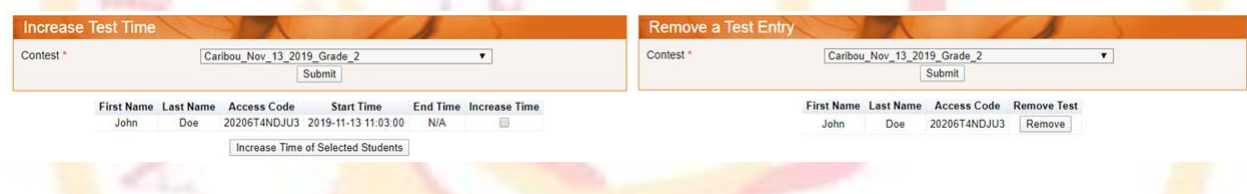

## 10. 立即获得帮助, 请访问帮助页面 (https://cariboutests.com/faq.php), 大多数常见问题都能得 到解决。

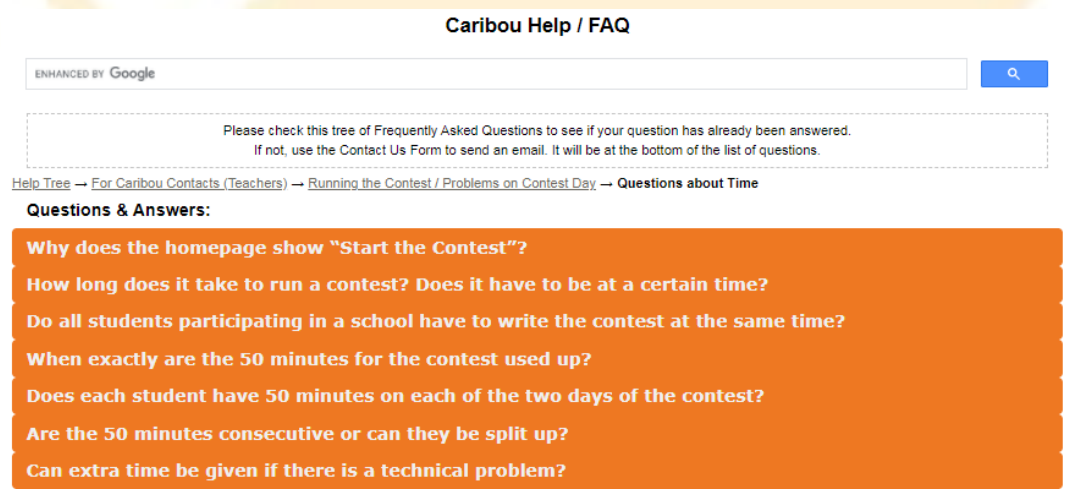

如果帮助页面上未能解决您的问题,请与驯鹿工作团队联系。

务必仔细阅读帮助页面内容,如果确实无法解决您的问题,请再与我们联系,因为竞赛当天我们会 收到大量联系,回复时间会较长。

邮箱地址: [https://cariboutests.com/contact\\_us.php](https://cariboutests.com/contact_us.php)

[admin@cariboutests.com](mailto:admin@cariboutests.com)

关于北美驯鹿数学竞赛,如有任何疑问,请联系 [ASDAN](https://cariboutests.com/public/Chinese_Support.pdf) 中国

## **11.** 考试成绩将在考试当天晚上公布。

驯鹿联系人和<mark>学生可以登录网站查看考试成绩、打印证书以及获取问题解析(如果已提前购买)。</mark> 学生需要使用姓名和访问代码登录网站才能查看成绩。

驯鹿联系人还可以查看学生在每轮考试中的成绩,在本次驯鹿杯中的排名等信息。

感谢驯鹿联系人一直以来的辛勤付出!希望该指<mark>南可以给大家</mark>带来帮助,学生们可以 尽情享受本次比赛。

来自驯鹿团队

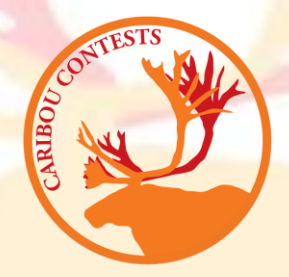